## **DKTV Kundecenter**

[Knowledgebase](https://kontakt.dktv.dk/en/kb) > [Router / Netværksboks](https://kontakt.dktv.dk/en/kb/router-netv-rksboks) > [Router](https://kontakt.dktv.dk/en/kb/router) > [Apple](https://kontakt.dktv.dk/en/kb/apple) > [Windows](https://kontakt.dktv.dk/en/kb/windows) > [Apple - Ændring](https://kontakt.dktv.dk/en/kb/articles/apple-ndring-af-kanal-windows) [af kanal \[Windows\]](https://kontakt.dktv.dk/en/kb/articles/apple-ndring-af-kanal-windows)

## Apple - Ændring af kanal [Windows]

DKTV - 2018-06-01 - [Windows](https://kontakt.dktv.dk/en/kb/windows)

For at kunne følge denne guide, forudsætter det, at du har installeret Airport værktøjet, samt at du er tilsluttet til din Airport.

## **Hent og installer Airport værktøjet her: [Airport Utility til Windows](https://kontakt.dktv.dk/downloads/files/53-view)**

Ændring af kanal (trådløs kanal)

**OBS.:** Benyt evt. en trådløs kanal scanner, for at se hvilken kanal, der er mindst benyttet. Benyt evt.: [InSSIDer til Windows](https://kontakt.dktv.dk/downloads/files/50-view)

- **1. Åbn Airport værktøjet**
- **2. Vælg din Airport i feltet til venstre**
- **3. Klik på "Manuel indstilling"**

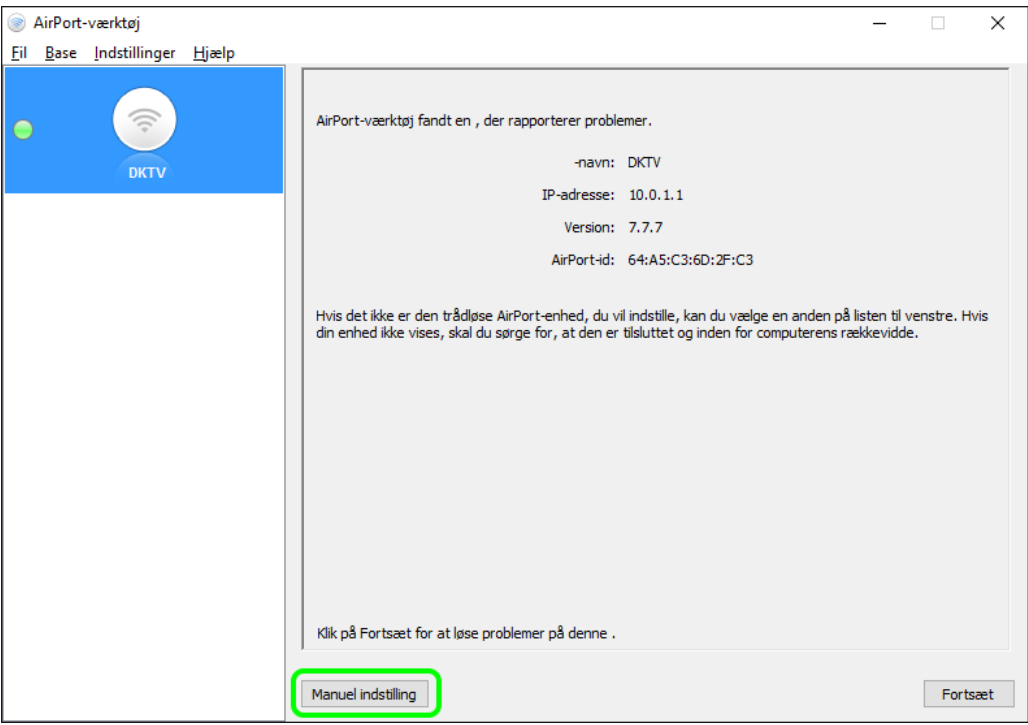

- **3. Klik på "Trådløs" under menuen "AirPort"**
- **4. I menuen "Valg til radiokanal" ændres denne til "Manuel"**
- **5. Klik på "Rediger", for at ændre kanalerne.**

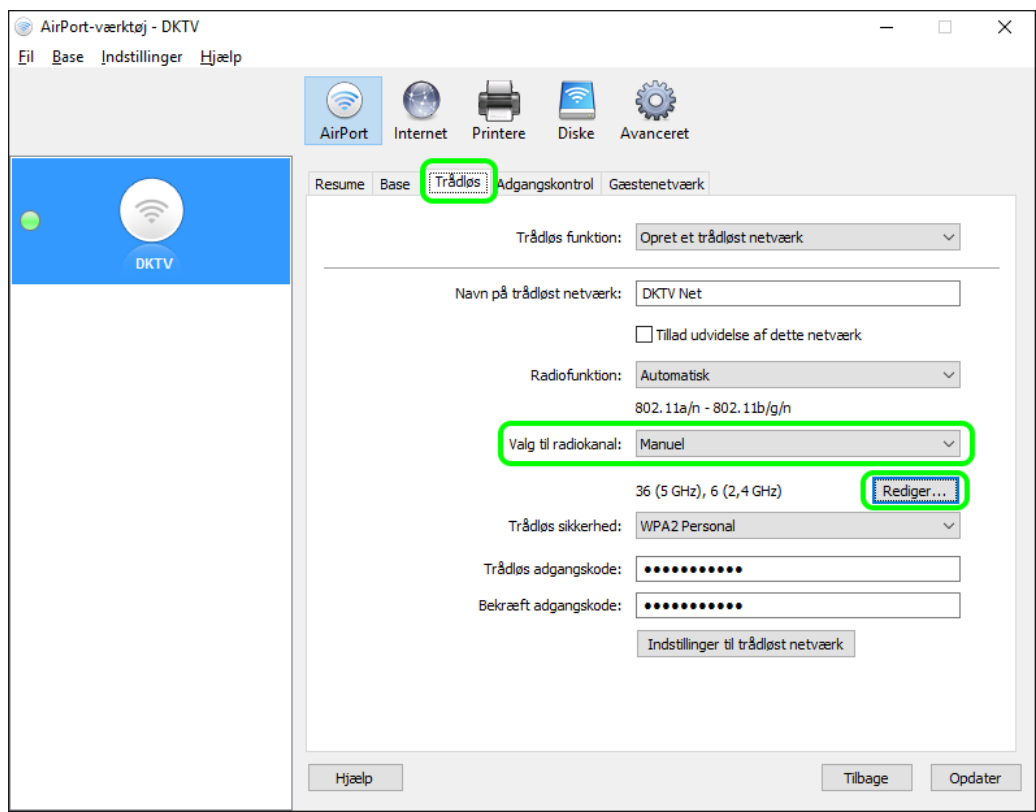

## **5. Vælg kanalerne, for 5 GHz, samt 2,4 GHz radioerne.**

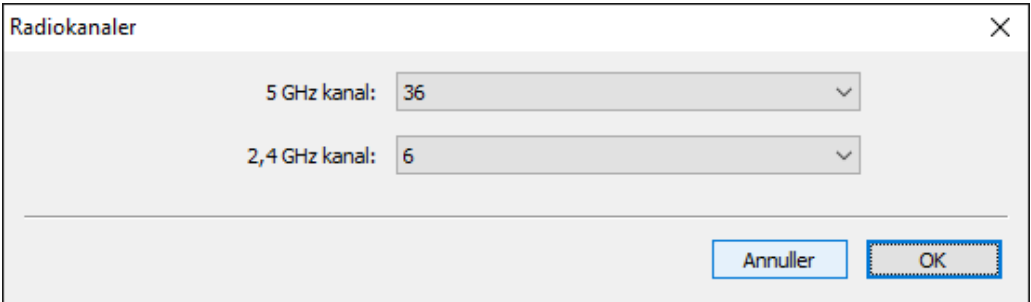

**6. Klik på "Fortsæt", hvis følgende billede viser sig.**

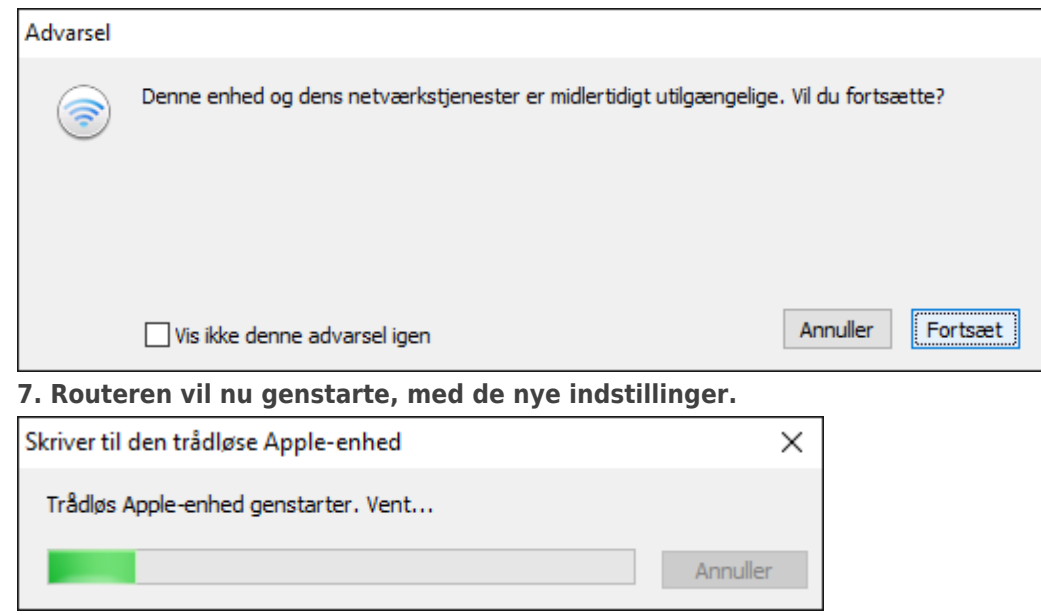

Related Content

- [Apple Ændring af funktion \(bridge-/routermode\) \[Windows\]](https://kontakt.dktv.dk/en/kb/articles/apple-ndring-af-funktion-bridge-routermode-windows)
- [Apple Ændring af netværksnavn/kode \[Windows\]](https://kontakt.dktv.dk/en/kb/articles/apple-ndring-af-netv-rksnavn-kode-windows)
- [Apple Ændring af funktion \(bridge-/routermode\) \[MAC\]](https://kontakt.dktv.dk/en/kb/articles/apple-ndring-af-funktion-bridge-routermode-mac)
- [Apple Ændring af netværksnavn/kode \[MAC\]](https://kontakt.dktv.dk/en/kb/articles/apple-ndring-af-netv-rksnavn-kode-mac)
- [Apple Ændring af kanal \[MAC\]](https://kontakt.dktv.dk/en/kb/articles/apple-ndring-af-kanal-mac)